# Bienvenidos al taller **STEM**.

El presente taller tiene como objetivo transmitir a los participantes bases de mecánica, programación, calculo y electrónica, saber las diferencias entre robótica educativa y robótica pedagógica, tener bases de ética para programadores.

El taller le permitirá reconocer la paradoja del error en los juegos aplicado a la vida real, reconocer como el mundo a establecido una realidad estresante y competitiva y como salir del mismo enfrentándonos con seguridad que la ciencia puede transmitir a quienes verdaderamente encuentran en ella un refugio útil para sus ideas y días.

La mecatrónica es fruto de los avances actuales en ella se centran las temáticas de STEM, en el presente taller nos atrevemos a incluir el arte que como dice Vinton Cerf cocreador de Internet es importante topar temáticas de humanidad en las temáticas de programación, esperamos que el taller motive contundente al buen espectador sobre los usos que se pueden dar a esta área.

El taller es flexible y solicita a sus participantes toda la atención posible, agradecemos de antemano a los que hacen posible el mismo.

Agradecemos a todas las referencias y derechos de autor usados en este manual páginas web, videos, enlaces, artes, gráficos, párrafos, etc., damos a ellos la titularidad de su autoría, usamos dichos artes solo en beneficio de la educación que esperamos no defraudar al usar y compartirlo en el presente evento.

Saludos a todos.

## CONTENIDO:

## **Páginas web:**

<https://machinelearningforkids.co.uk/> <https://edublocks.org/> <https://learningml.org/editor/> <https://scratch.mit.edu/> <https://roboticafacil.es/facilino/blockly/Facilino.html> <https://www.canva.com/> <https://www.classcraft.com/es-es/> <http://www.arduinoblocks.com/> <https://www.myclassgame.es/> <https://wordwall.net/es> <https://turbowarp.org/> <https://qu4nt.github.io/sklearn-doc-es/index.html> <https://colab.research.google.com/drive/12HeCRCI2ipJHxKrYMiF1Hrt5hujHlwaN> [https://dartpad.dev/?](https://dartpad.dev/) <https://vscode.dev/> [http://localhost:8888/notebooks/Untitled.ipynb?kernel\\_name=python3](http://localhost:8888/notebooks/Untitled.ipynb?kernel_name=python3) <https://www.youtube.com/c/freeCodeCampEspañol> https://itsmycode.com/ https://pub.dev/ https://fvm.app/es/docs/getting\_started/overview/ https://gitlab.com/david.solis https://copyassignment.com/ https://www.youtube.com/c/CommunityBrainn/videos https://dev.to/ https://appetize.io/ https://www.notion.so/Getting-Started-12727550bcc0434d83aa2d76d035ca15 https://github.com/trending/dart https://randomuser.me/ https://api.flutter.dev/ https://medium.com/comunidad-flutter https://app.flutterflow.io/dashboard <https://beta.openai.com/account/api-keys> <https://codepen.io/pen/editor/flutter> <https://devdocs.io/> <https://flame-engine.org/> <https://zapp.run/edit/flutter?entry=lib/main.dart&file=lib/main.dart> <https://flet.dev/> <https://blog.gskinner.com/> <https://app.flutterflow.io/> <https://pandas.pydata.org/> <https://api.dart.dev/stable/2.18.1/index.html> <https://codelabs.developers.google.com/> <https://randomuser.me/>

### **Temas:**

Ética en programación. La paradoja en el error y teoría de juegos. STEM (calculo – matemática - algebra – mecánica – medidas) Carreras del futuro.

## **Proyectos:**

Boatloader arduino Cargador solar de baterías recargables. Control de accesos con RFID. Dinamo. Relés. Gestión y almacenamiento de energía. Energía cinética. Control remoto con wifi y con bluetooth. El videojuego del error Principios de ingeniería inversa

#### **ELEMENTOS FISICOS Y VIRTUALES USADOS EN EL ENTRENADOR ELECTRONICO:**

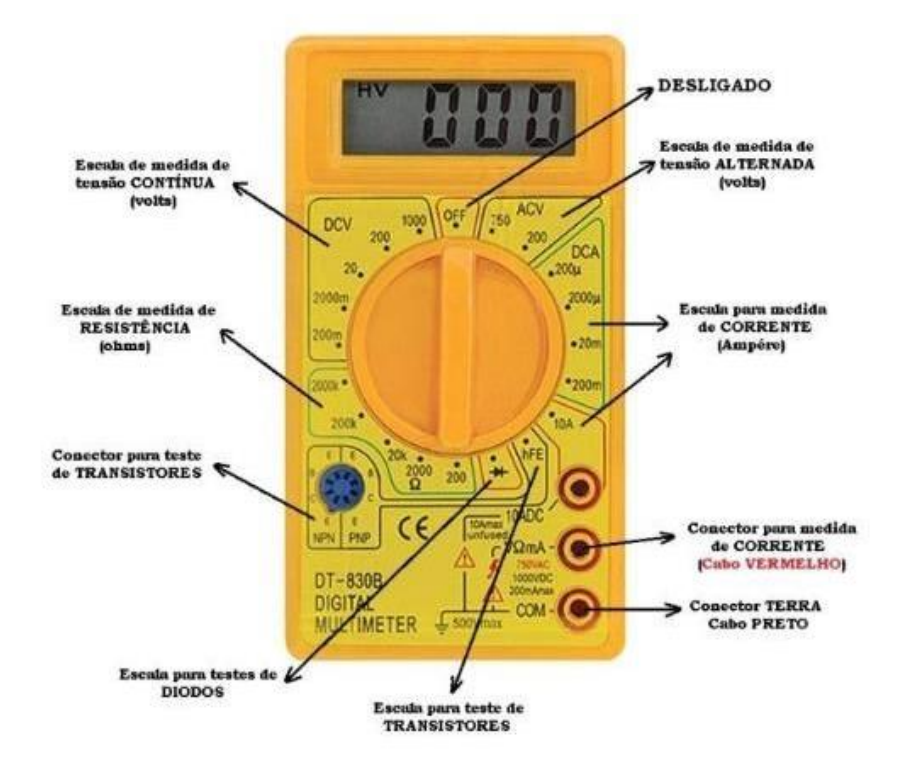

**UN MULTÍMETRO DIGITAL** (DMM) es una herramienta de prueba usada para medir dos o más valores eléctricos, principalmente tensión (voltios), corriente (amperios) y resistencia (ohmios).

Es una herramienta de diagnóstico estándar para los técnicos de las industrias eléctricas y electrónicas.

MEDIR RESISTENCIA ()

MEDIR TRANSISTORES NPN Y PNP ()

MEDIR DIODOS ()

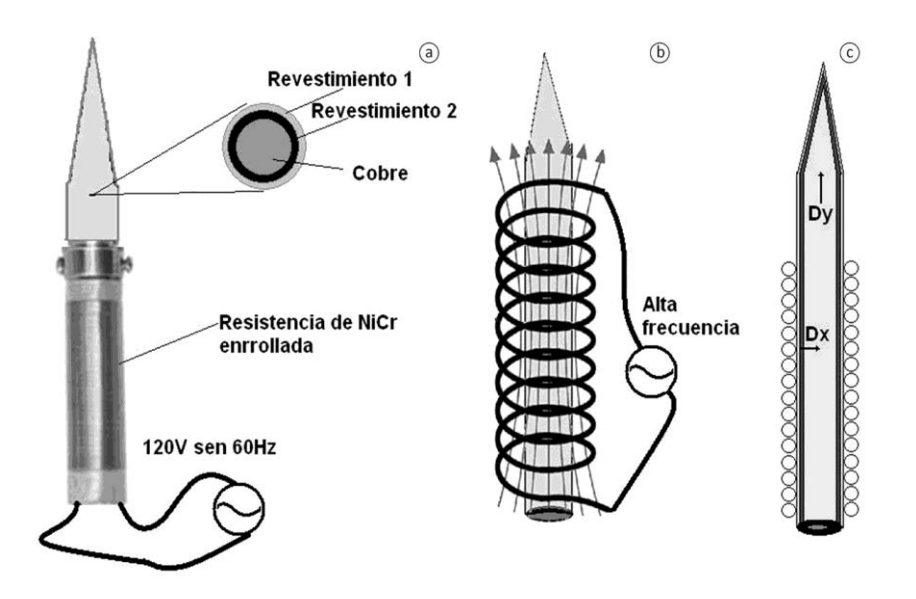

**EL CAUTÍN** es un soldador eléctrico, una herramienta muy sencilla que posee un conjunto de elementos que al estar correctamente conectados van a generar en una barrita de metal el calor suficiente para poder derretir los distintos metales como el estaño y el oro, utilizados para las soldaduras de los circuitos eléctricos y electrónicos.

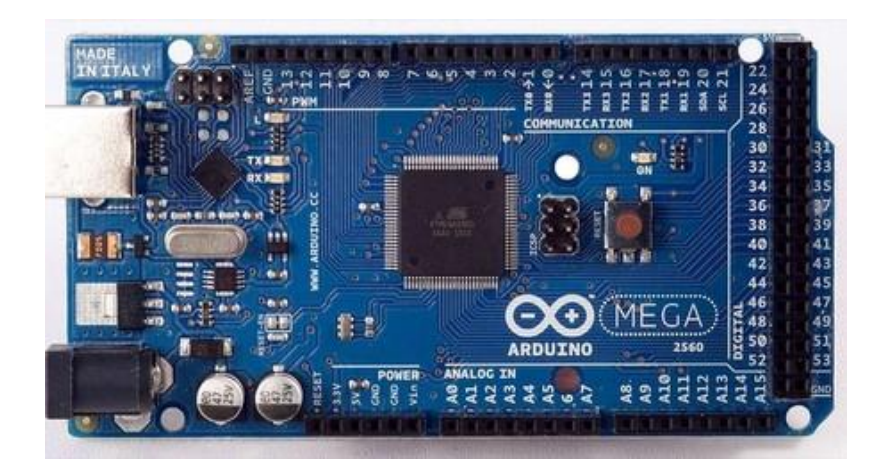

**ARDUINO** es una plataforma de creación de electrónica de código abierto, la cual está basada en hardware y software libre, flexible y fácil de utilizar para los creadores y desarrolladores. Esta plataforma permite crear diferentes tipos de microordenadores de una sola placa a los que la comunidad de creadores puede darles diferentes tipos de uso.

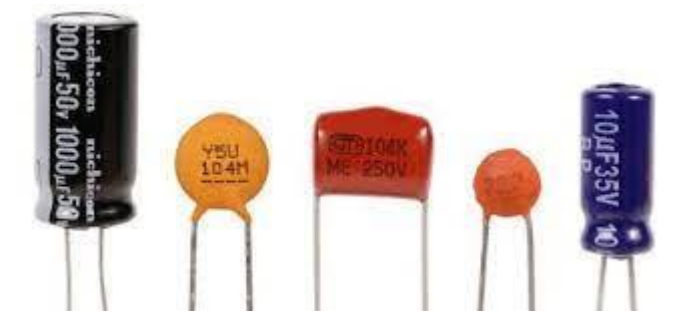

Un **CAPACITOR** o también conocido como condensador es un dispositivo capaz de almacenar energía a través de campos eléctricos (uno positivo y uno negativo). Este se clasifica dentro de los componentes pasivos ya que no tiene la capacidad de amplificar o cortar el flujo eléctrico.

En su estado natural cada una de las placas internas tiene el mismo número de electrones. Cuando conectamos una fuente de voltaje una de las placas pierde electrones (siendo esta la terminal positiva), mientras que la otra los gana (terminal negativa). Este movimiento de electrones se detiene cuando el capacitor alcanza el mismo voltaje que la fuente de alimentación. El material dialéctico se coloca entre las dos placas y sirve para evitar que estas hagan contacto entre sí, también sirve para que los electrones no pasen de una hacia la otra.

Cuando se desconecta la fuente de alimentación los electrones ganados por una de las placas regresan a la otra placa para alcanzar su estado natural con el mismo numero de electrones en cada una.

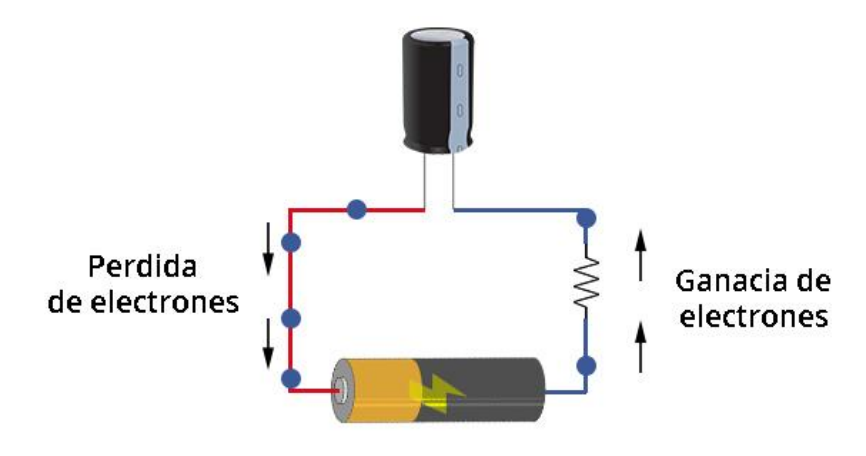

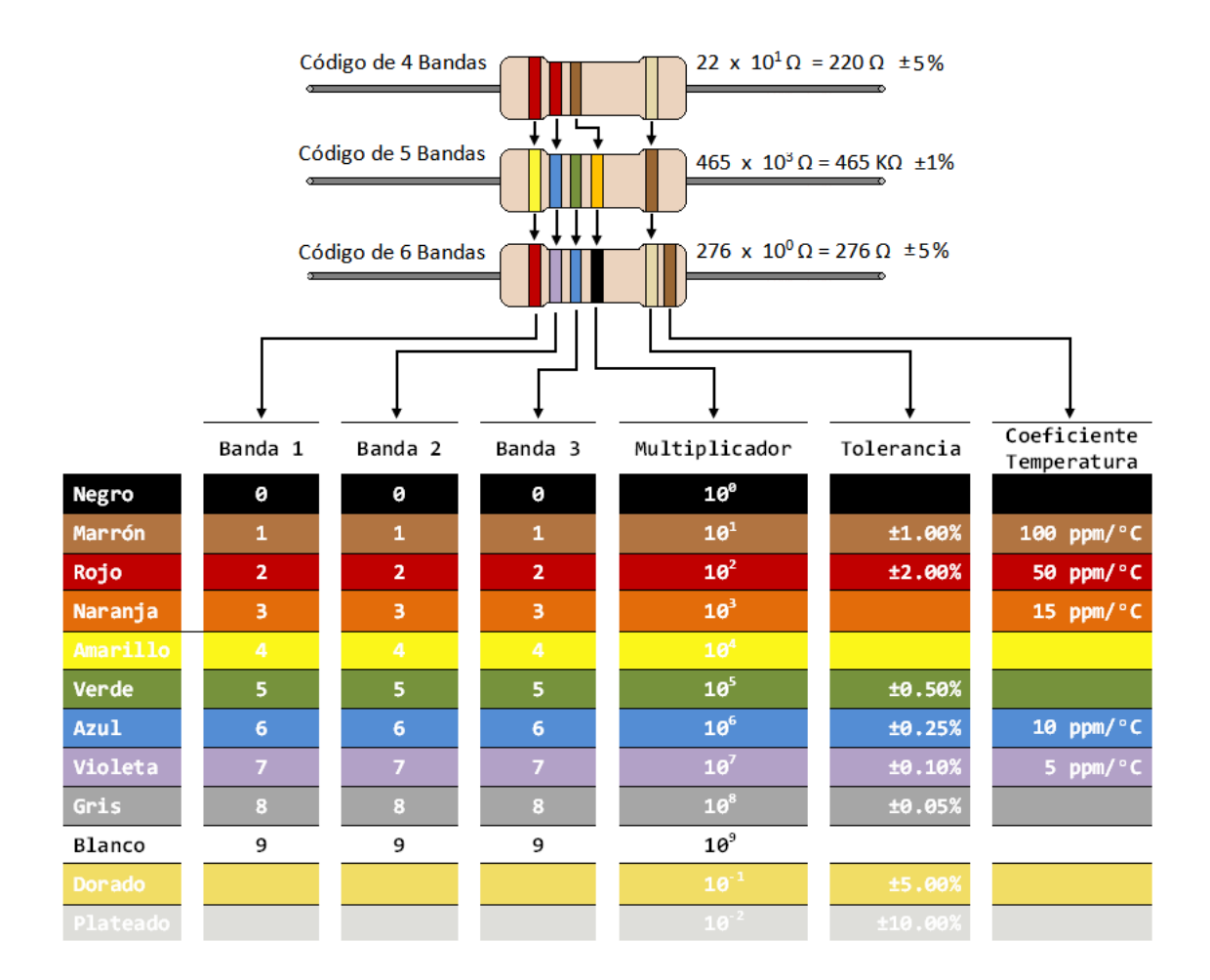

**LA RESISTENCIA ELÉCTRICA** es una de las magnitudes fundamentales que se utiliza para medir la electricidad y se define como: la oposición que se presenta al paso de la corriente. La unidad que se utiliza para medir la resistencia es el ohmio (Ω) y se se representa con la letra R.

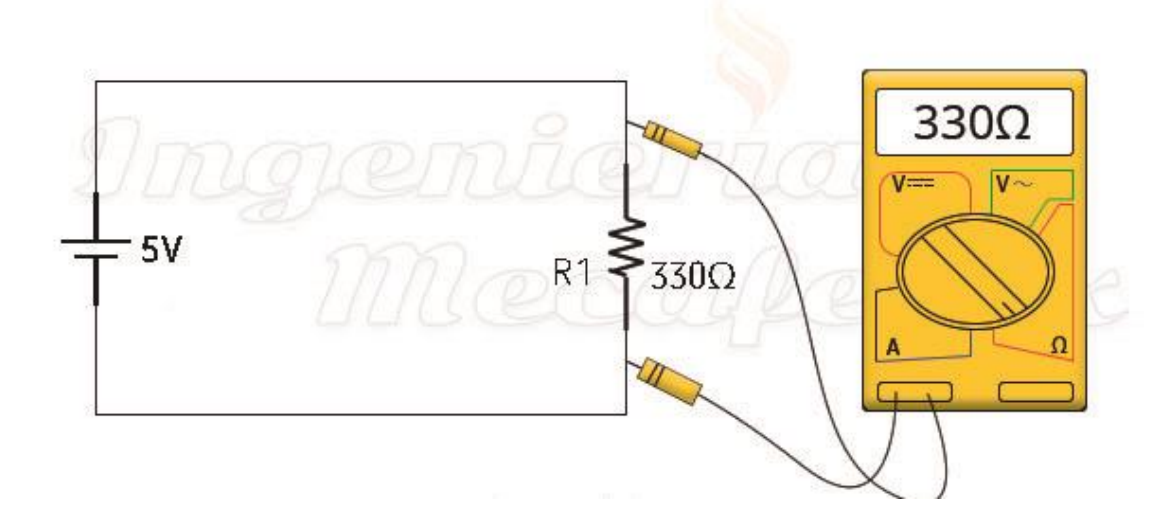

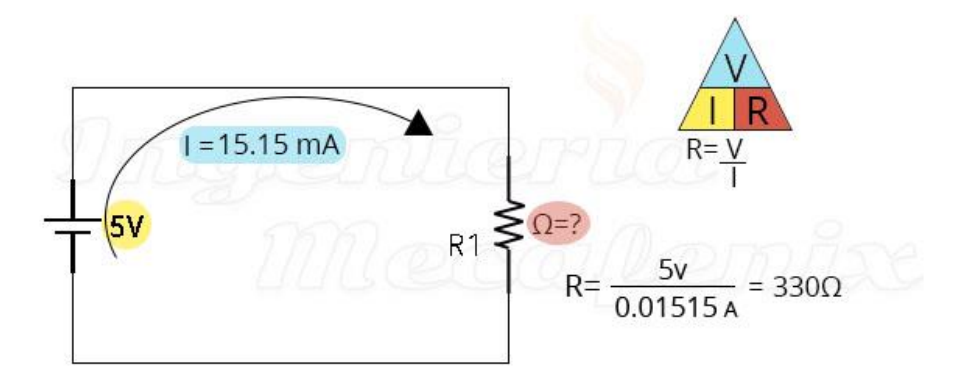

**LEY DE OHM:** el voltaje aplicado en un circuito es proporcional a la intensidad de corriente e inversamente proporcional a la resistencia del conductor.

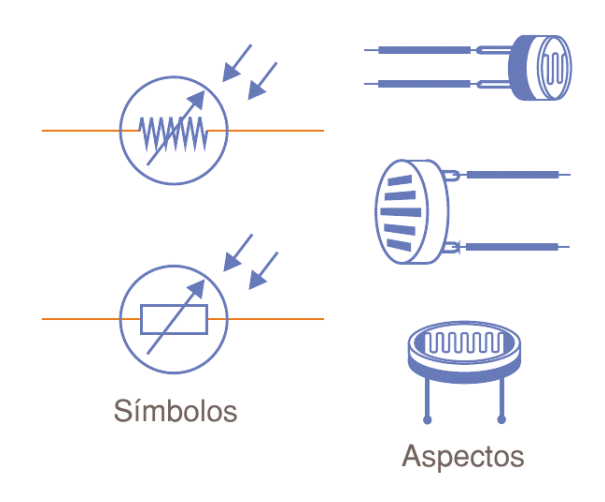

**FOTORESISTORES** son resistencias, también conocidas como LDR (Light Dependent Resistor), debido a que se caracterizan por la disminución de su resistencia a medida que aumenta la luz.

Las principales aplicaciones de estos componentes: controles de iluminación, control de circuitos con relés, en alarmas, etc..

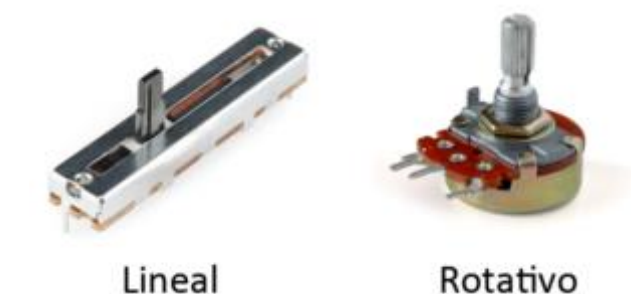

**LOS POTENCIOMETROS** son un elemento con mucha popularidad ya que se aplican en circuitos donde se operar de manera manual como pueden ser (controles de audio, video, sonido, controles de luz, etc).

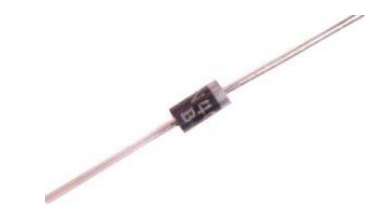

**DIODOS RECTIFICADORES** (grandes corrientes) son utilizados en las fuentes de voltaje para poder convertir la corriente alterna (CA) en corriente directa (CD). También son usados en circuitos en los cuales han de pasar grandes corrientes a través del diodo.

Todos los diodos rectificadores están hechos de silicio y por lo tanto tienen una caída de tensión directa de 0,7 V

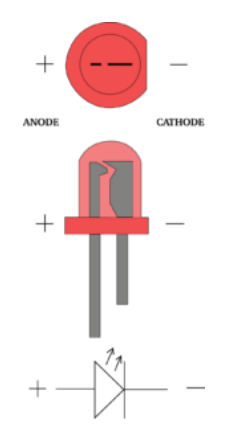

**LOS DIODOS LED** emiten una luz cuando la corriente eléctrica pasa a través de ellos. Pero para que estos puedan encender deben de polarizarse de manera directa. Una forma fácil de identificar el ánodo y el cátodo en un led es observar las terminales y siempre la mas corta es el cátodo.

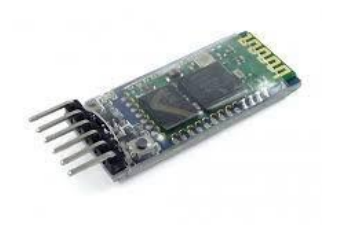

**EL BLUETOOTH Hc05** es un sistema de comunicación que utiliza ondas de radio que sirve para conectar dos o más dispositivos de forma inalámbrica con la finalidad de enviar cualquier tipo de datos entre los dispositivos conectados, como, por ejemplo, música, voz, videos, archivos de texto, imágenes, etc.

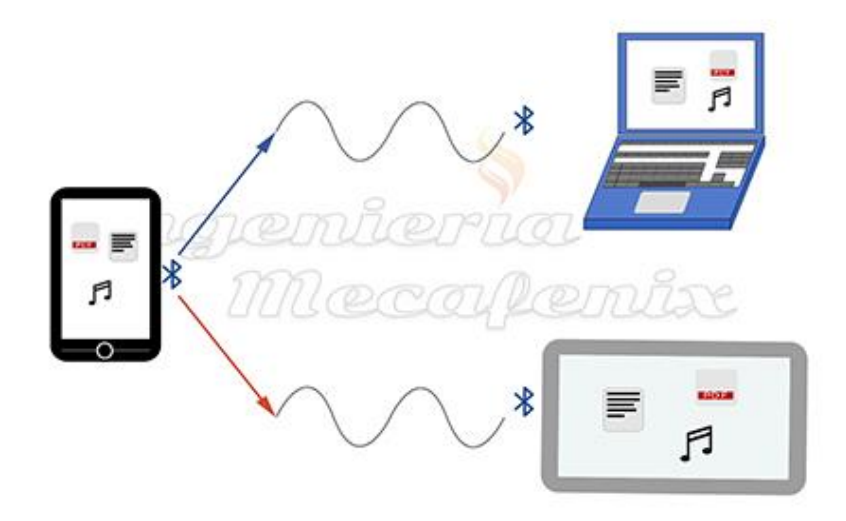

El Bluetooth funciona a través de un rango radiofrecuencias llamadas ISM (Industrial, Scientific and Medical) que contemplan desde los 2.4 hasta los 2.4835 GHz, debido a que este espectro no requiere de una licencia para utilizarlo puede estar sujeto a muchas interferencias ya que existe una gran variedad de aparatos que utilizan las mismas frecuencias, como hornos de microondas, mandos, teléfonos inalámbricos, etc.

# **Desarrollo de proyectos:**

#### **1 Control de temperatura por modelo de un lm 35 y el zumbador:**

Este proyecto envía una alarma cuando el calor aumenta en el sensor lm35, la alarma hace sonar al zumbador. Siga los siguientes pasos. (S4a, arduino y entrenador con cables)

> 149-5V 151-GND 150-A0 96-Digtal 9 97-GND

#### **2 Control del sensor PIR con Arduino:**

Este proyecto enciende un foco led cuando el sensor PIR siente una presencia. Para hacer este proyecto conecte los siguientes cables. (sensor pir – led – s4a – arduino cables)

> 43-GND 44-Digital 3 45-3.3V 96-Digital 13 97-GND

#### **3 Control de la intensidad de luz de un foco led con el potenciómetro:**

Con este proyecto usted puede reducir el resplandor o intensidad de luz con la resistencia o potenciómetro. Para hacer este proyecto conecte los siguientes cables. (S4A – Arduino- cables-potenciómetro- led)

![](_page_11_Picture_108.jpeg)

#### **4 Control de ángulos con el potenciómetro y S4A:**

Con S4A controlamos por medio de la flecha los ángulos 0, 90 y 180 grados, usted puede cambiar la programación a su gusto. Para hacer este proyecto conecte los siguientes cables. (S4A- servomotor- arduino-cables)

![](_page_11_Picture_109.jpeg)

#### **5 Control de la barra pong con el potenciómetro en un juego de S4A:**

En este proyecto usted puede jugar con el potenciómetro si impide que el balón caiga en el vacío, es videojuego en S4A. para hacer este proyecto conecte los siguientes cables.(S4A- Arduino- cables- potenciómetro- led)

![](_page_11_Picture_110.jpeg)

#### **6 Control del teclado numérico con Arduino:**

Por medio de una clave Arduino le permitirá o no acceder a una segunda acción en el protocolo programado. Para hacer este proyecto conecte los siguientes cables.

![](_page_12_Picture_68.jpeg)

### **7 Comunicación Vía bluetooth, Arduino y el teléfono:**

este proyecto usted puede enviar información desde su teléfono al serial de Arduino. Y también pueden enviar desde Arduino o información del teléfono conectado. Para hacer este proyecto conecte los siguientes cables.

![](_page_12_Picture_69.jpeg)

#### **8 Control del sensor HC sr04:**

Con Arduino y el sensor se reconoce la distancia en cm que se lee en el monitor serial. Para hacer este proyecto conecte los siguientes cables.

> 50-GND 51-A5 52-Digital 3 53-5V

#### **9 RGB con Arduino:**

Arduino controlamos el led RGB. Para hacer este proyecto conecte los siguientes cables.

105-D11 106-5V 107-D10 108-D9

#### **10 Celda solar controla la intensidad del parlante:**

Al acercar una sombra o tapar la celda la intensidad del parlante baja la intensidad del parlante baja. Para hacer este proyecto conecte los siguientes cables.

![](_page_13_Picture_83.jpeg)

### **11 Uso de password en el teclado numérico:**

Con Arduino y el teclado numérico asignamos una clave que es la única que es la que permite acceder. Para hacer este proyecto conecte los siguientes cables.

![](_page_14_Picture_43.jpeg)

12